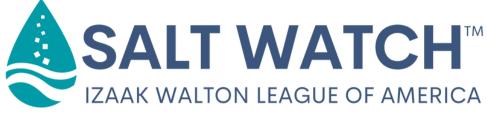

# **Data Sharing Instructions**

# Create an account on the Clean Water Hub

The Clean Water Hub is the database where all Salt Watch readings are reported. Visit <u>www.cleanwaterhub.org/saltwatch</u> and follow the prompts to create an account!

### Already have an account on the Hub?

You're all set!

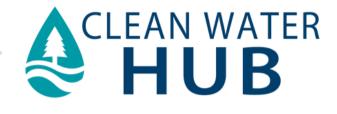

### Measure chloride in your waterways

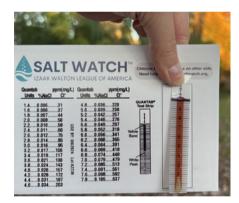

#### Choose your water source

You can sample streams, rivers, lakes, ponds, drainage/outlet pipes, and more!

### Use your chloride test strips

Follow the instructions in your Salt Watch kit to accurately measure the amount of chloride in your water source.

# Share your data on the Clean Water Hub

- On a phone or computer, navigate to <u>www.cleanwaterhub.org/saltwatch</u>. Log in to the Clean Water Hub or create a new account.
- **2.** Click on CREATE SALT WATCH READING
- 3. Select an existing site from the dropdown menu or click "Create a New Site"
- **4.** Fill out the form for your site. Double-check form and click SAVE CHANGES when you are finished.

### cleanwaterhub.org/saltwatch

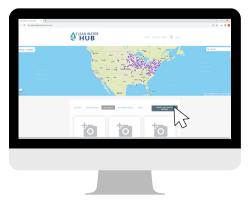